## **Making My Course Available**

Instructors can always view and edit their Blackboard courses; however, Blackboard courses are hidden from student view until you make them "available."

## To make a course available:

1. Click on the Customization under Control Panel.

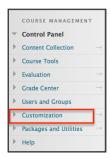

2. Select Properties under Customization.

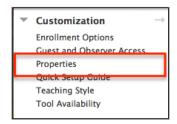

**3.** Scroll to item number 3 and Select **Yes** option.

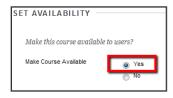

**4.** Scroll to the bottom of the page, click on the **Submit** button to activate the change.

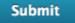